# Filemaker Pro Advanced is a database tool for organizing information and establishing relationships between tables of datasets. Our database is composed of five interrelated tables. The Damage Table (right) is where the bulk of the data is entered. Two more tables hold photos of fossils and modern examples. A third holds reference material, citations, bibliographies, etc. Filemaker Pro Advanced

The Damage Type ("DT") Number is the *primary key* field for the relationships between tables (below).

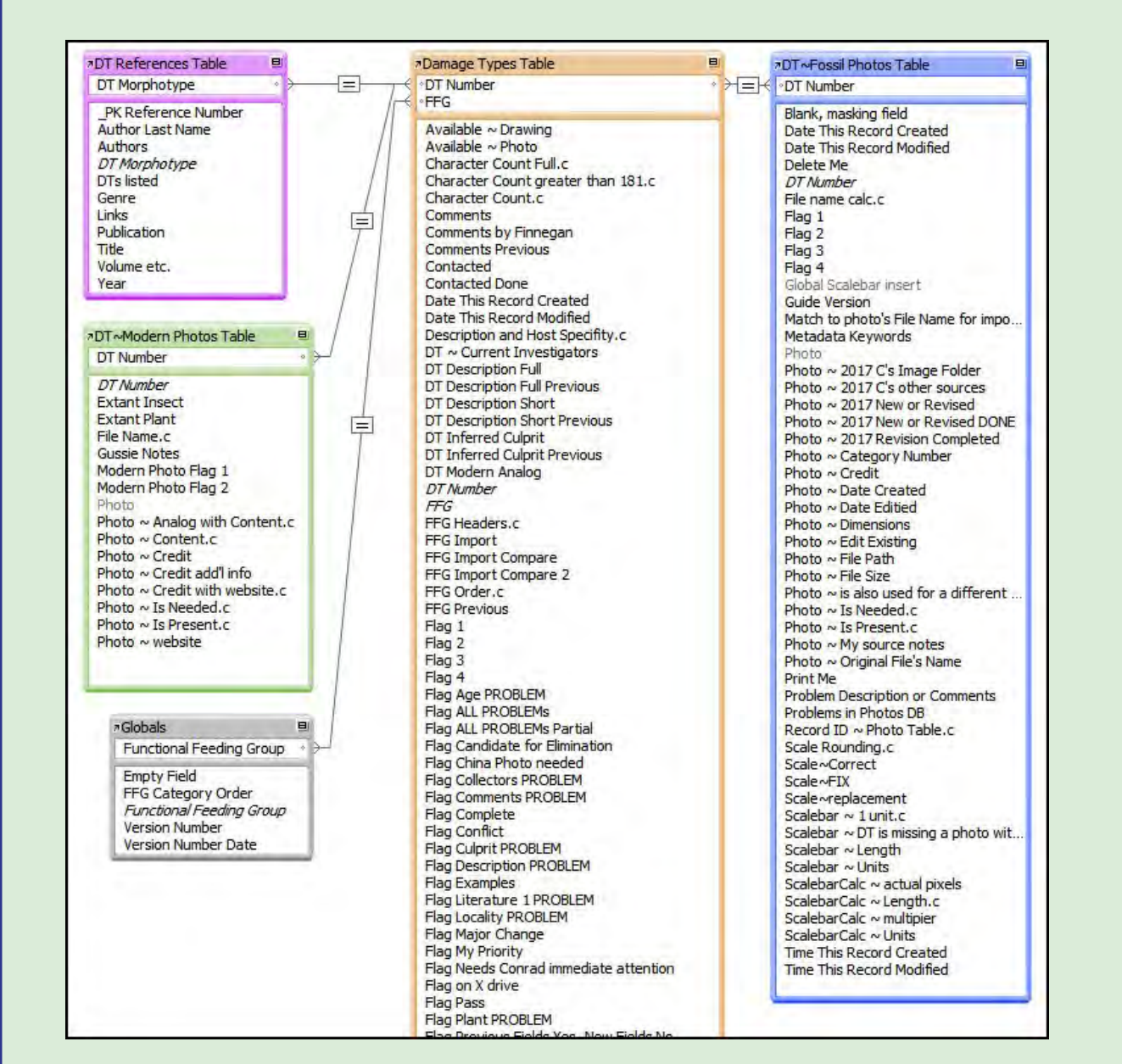

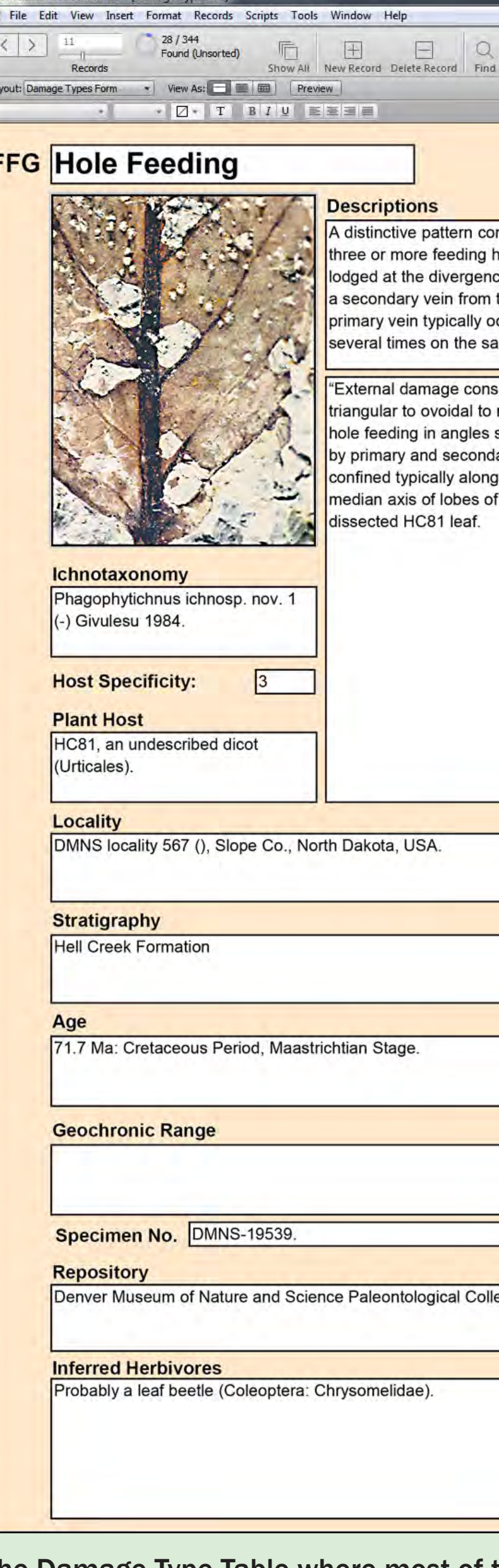

The Damage Type Table where most of the relevant data pertaining to a given damage type is recorded. The DT Descriptions are of two lengths, the shorter one for importing into the portable Damage Guide booklet.

Paleobotanical specimens from the fossil record reveal the interaction of insects and plants. Our investigations have two initial endeavors: 1) to identify and morphotype leaves and other paleo-flora and 2) to identify and morphotype the damage caused by insects on such leaves. These are our Damage Types. These Damage Types, or "DTs," can be put into ten broad interaction groupings and are referred to as the "Functional Feeding Groups."

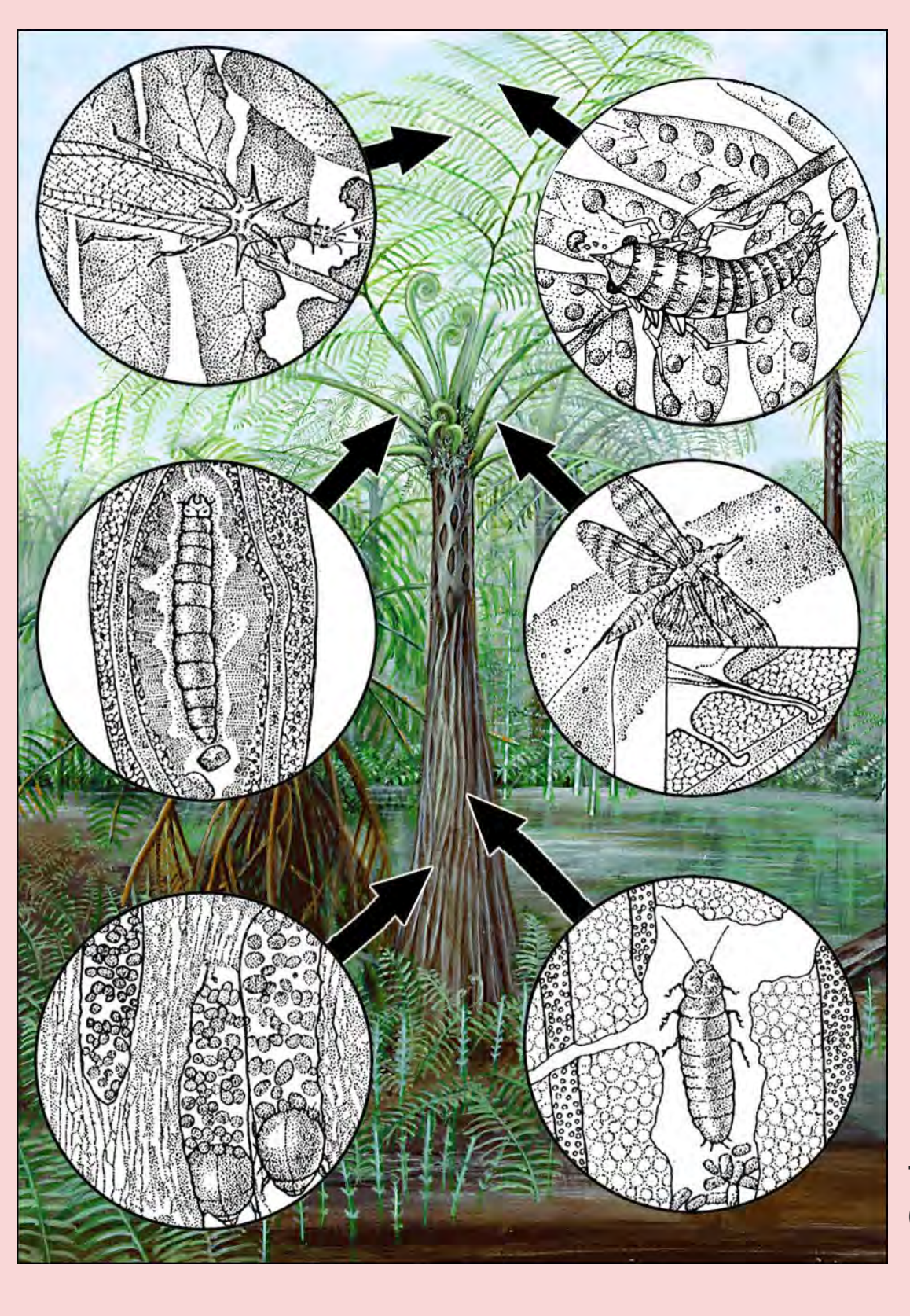

Plant Galling Hole Feeding Margin Feeding Leaf Mining Surface Feeding **Skeletonization** Piercing and Sucking Wood Boring **Oviposition** Pathogen

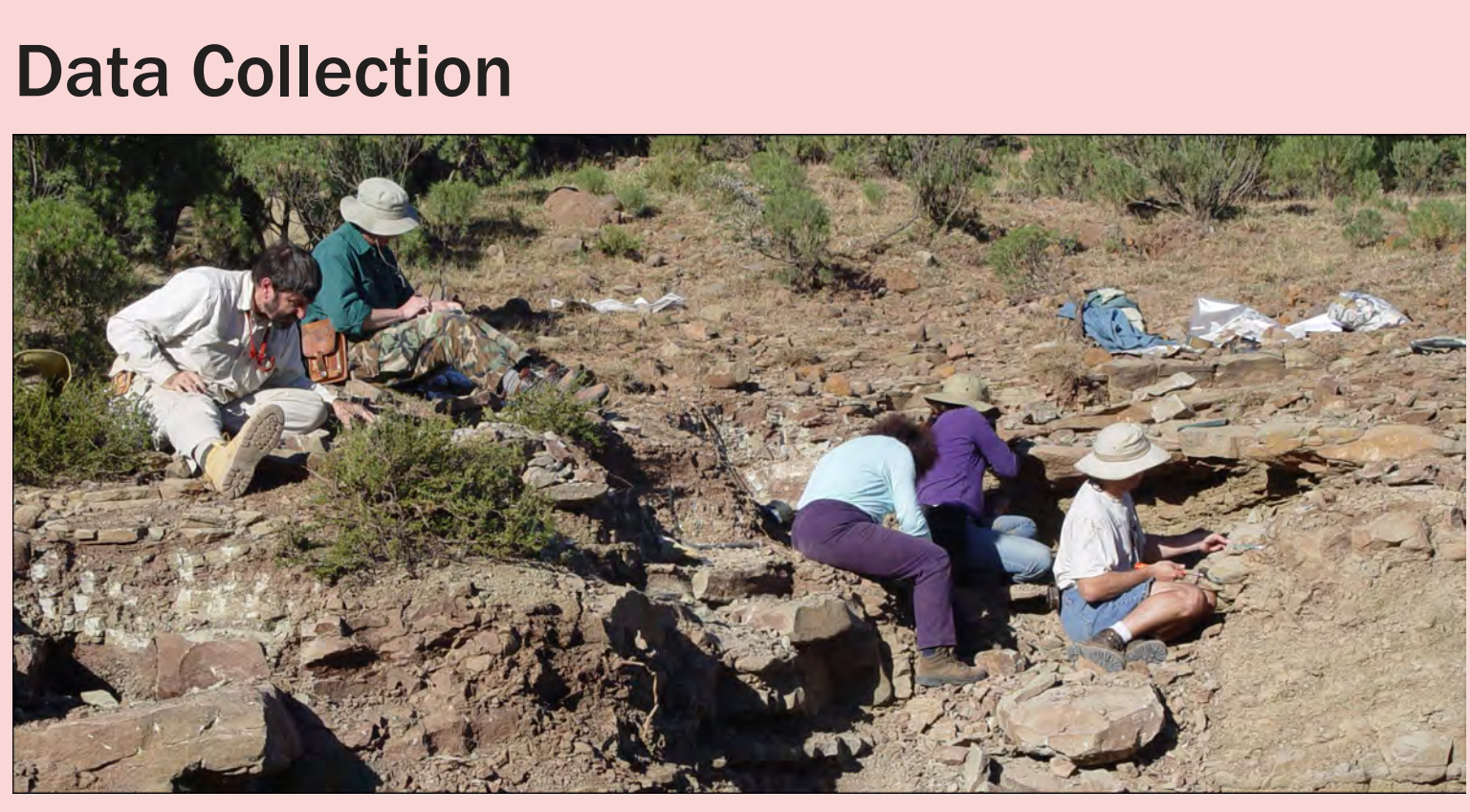

Paleobotanical specimens are collected first hand in field localities.

A typical paleobotanical specimen marked with various damage types.

# Lucidcentral.org

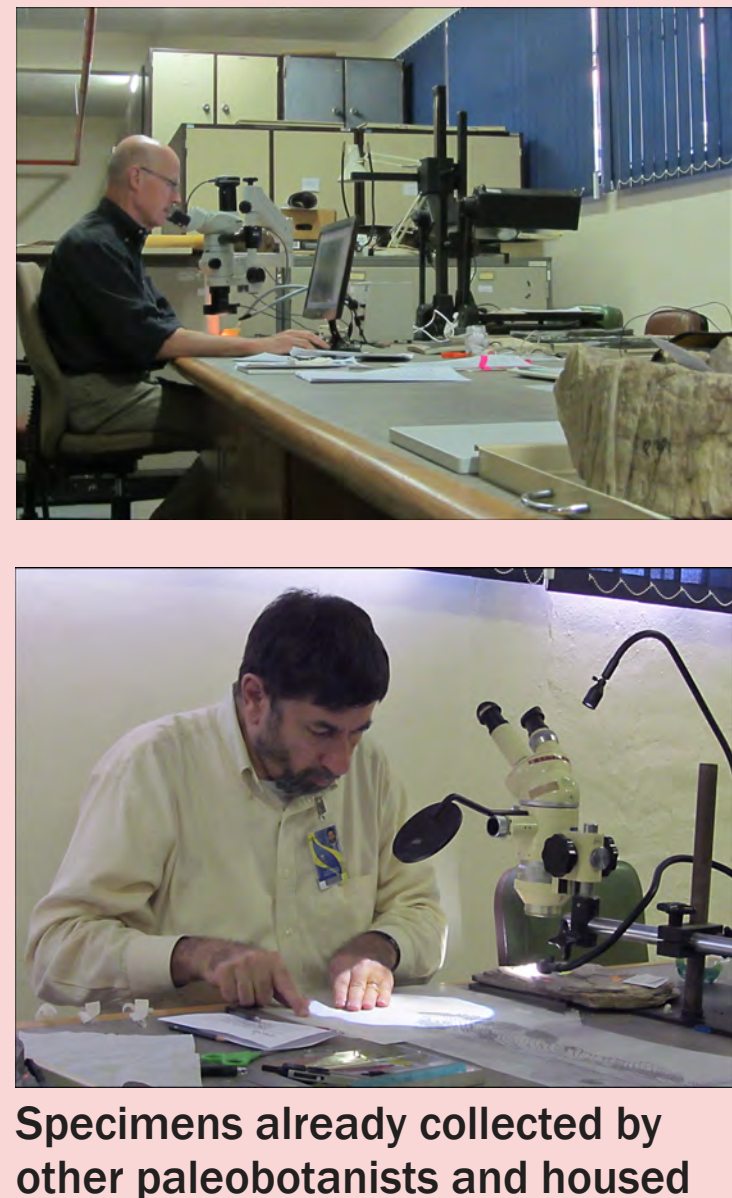

in their musuems are re-examined for insect damage.

### Introduction

Data is entered on spreadsheets. Botanical specimens that are located in a museum's collections are identified by morphotype, damage types are compiled per specimen, photos are taken (both macro and micro), and unique and specific features are noted.

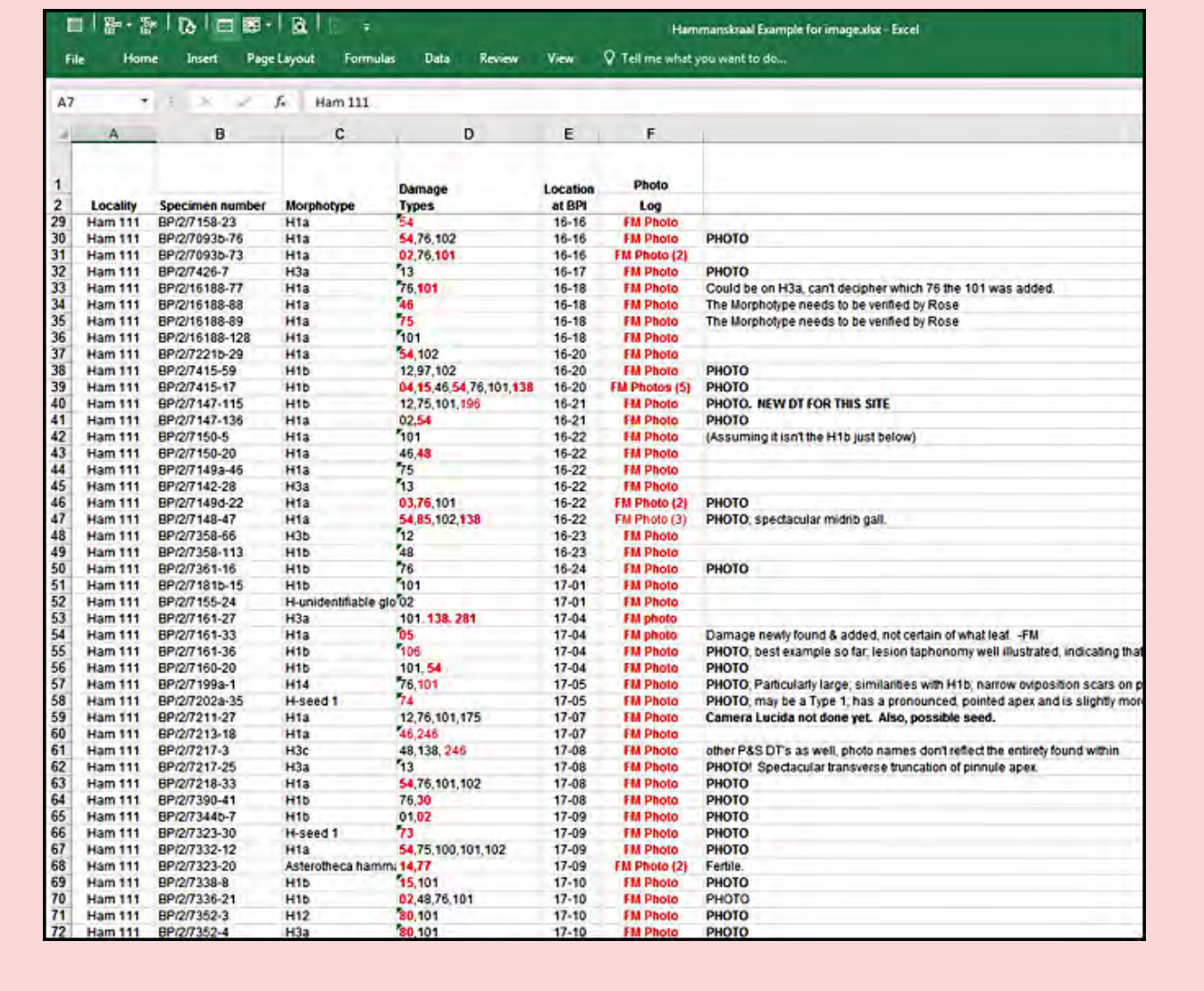

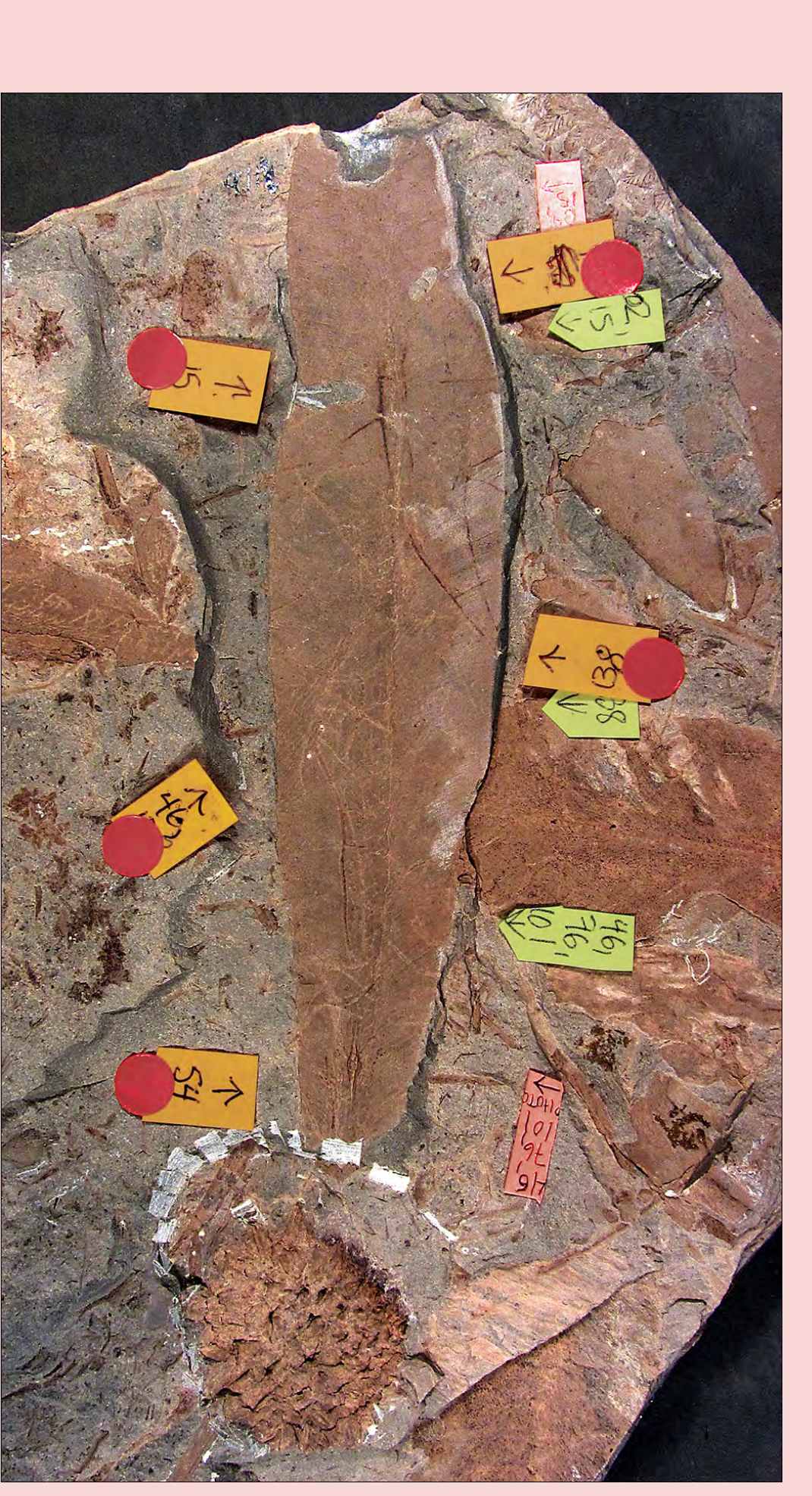

Using the Lucid 3.6 Builder program an array is created with the Damage Types on one axis and a list of defining characteristics on the other axis. As more damage types are discovered characters are checked off in the matrix. This provides a visual clue for refining the set of characters unique to a DT and helps to distinguish one DT from another.

 A character can also be weighed as to its importance. Characters that are vague or often misinterpreted can be indicated. And a choice of one set of characters can be made to restrict the choices available in another set.

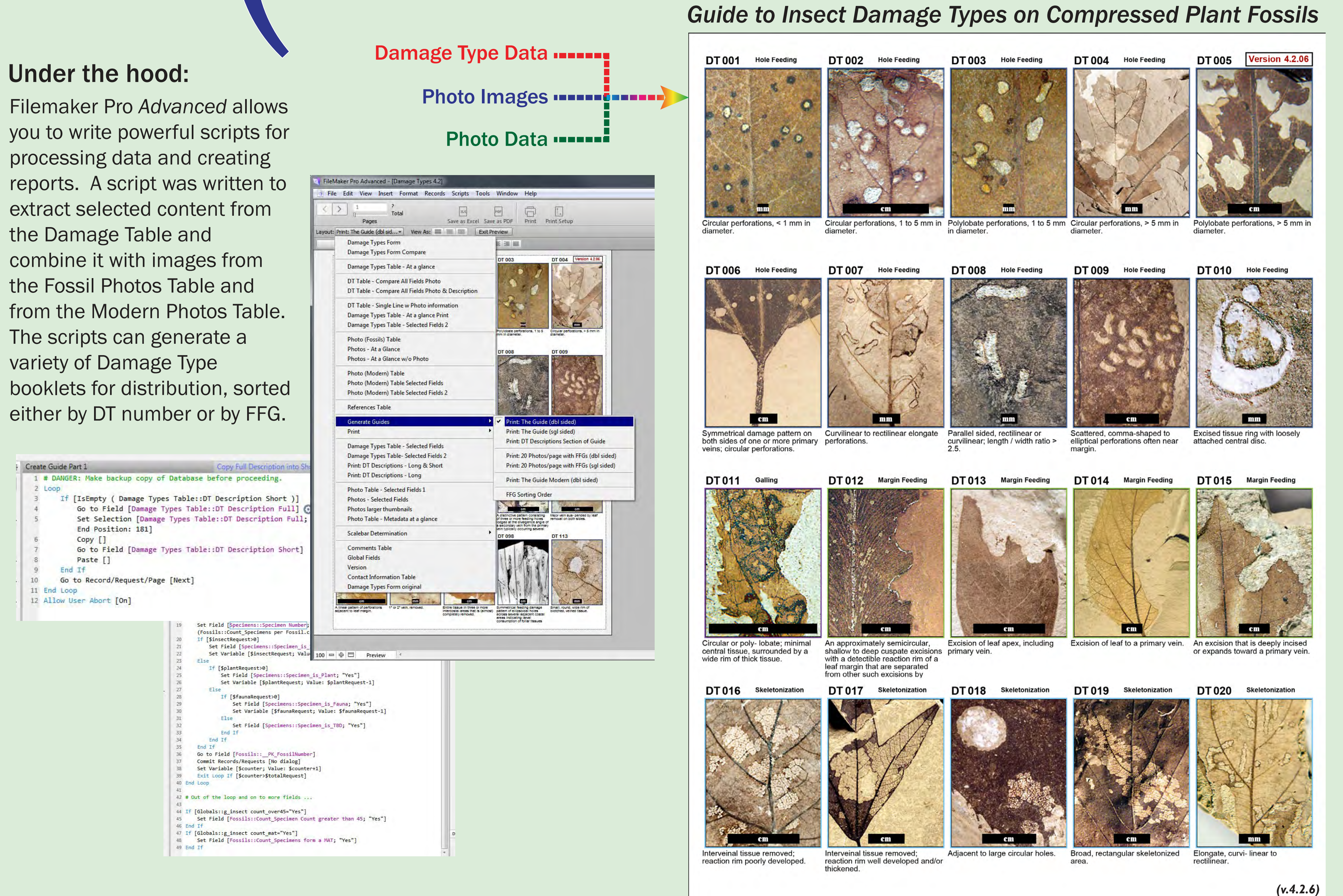

# The Lucid Builder

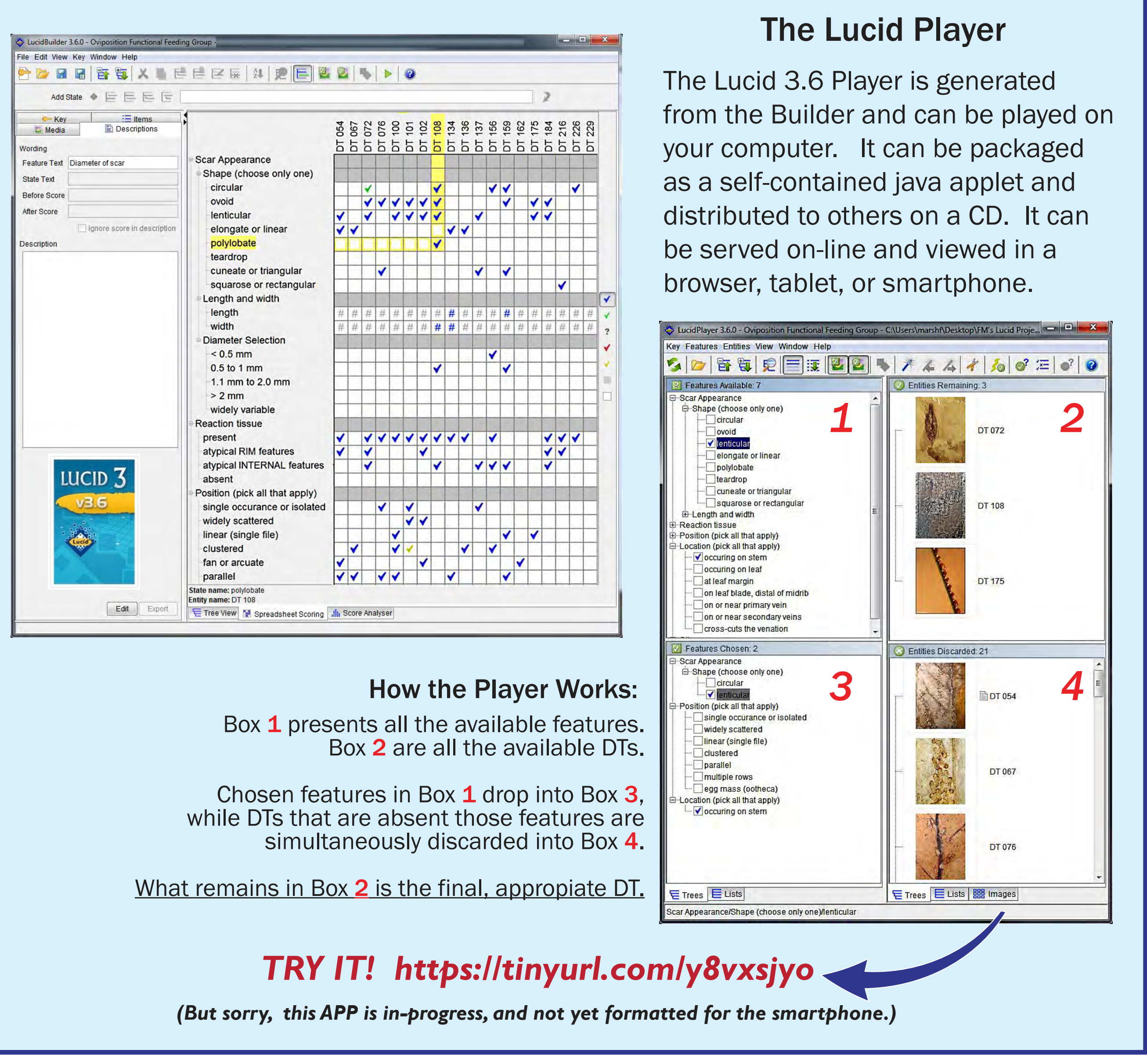

Examples of the different types of plant-insect interactions that can take place on a single plant (Psaronius).

### The Functional Feeding Groups:

# **From Buried Dead to Alive in Your Pocket: Moving Fossil Data from Spreadsheet to Database to Print to Mobile Phone Key APP**

Finnegan Marsh<sup>1</sup> & Conrad Labandeira<sup>1-3</sup>

# Tracing the path of arthropods-flora interactions from their millions-old deposition & burial toward a live user-responsive interaction smartphone application.

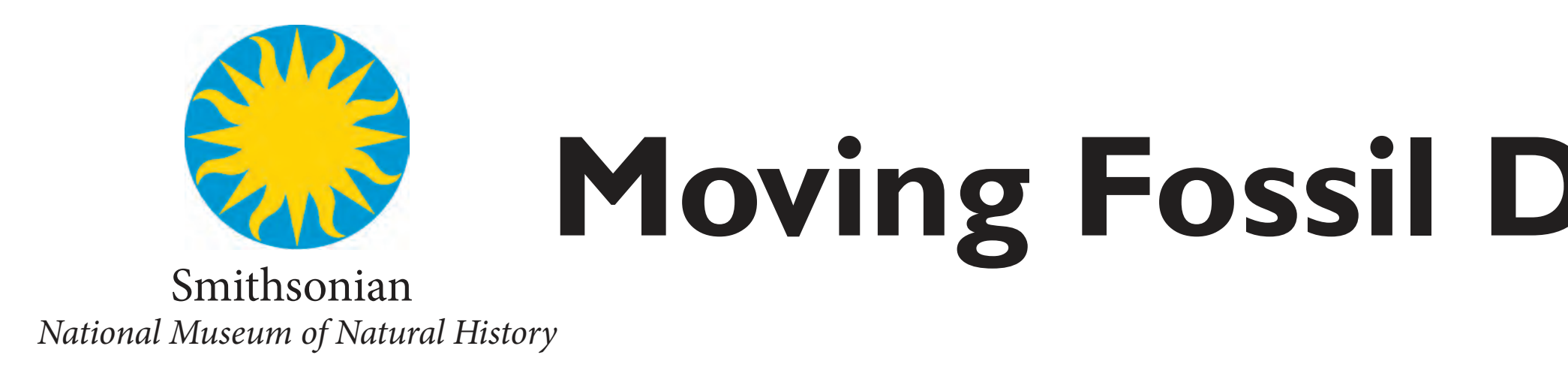

(1) Department of Paleobiology, NMNH, Smithsonian Institution, Washington, DC 20013, marshf@si.edu; (2) Department of Entomology and BEES Program, University of Maryland, College Park, MD 20742, USA; (3) School of Life Sci

# *Data from Excel and photos are transferred to Filemaker Pro Data from Filemaker Pro is transferred to Lucid*

**Photo Database Records** 

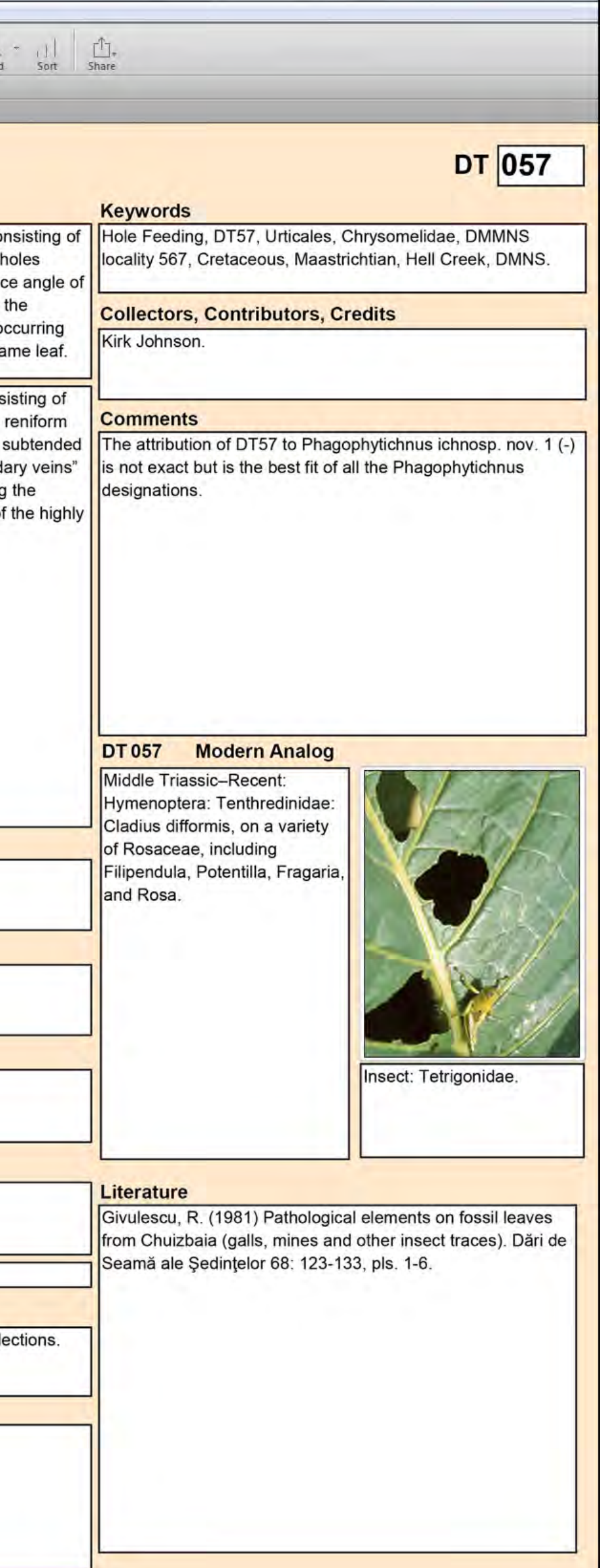

Flag New Photo 2017 Photo ~ Is Present.c  $\boxtimes$ Photo file size: 848.67 Photo dimensions (pixels):<br>Date photo captured: 7/8/2010 **Photo Database Records** Photo File Name: DT033.tif Assigned to DT Number: 033 Galling //gartennetzwerk.com o Credit add'l info gartenraeume.wordpress. 06/01/gallmilben/eriophyes-inangulis ant Insect Eriophyes inangulis dern Photo Flags **X** X Photo Is Available.c X Permian-Recent: Acari: Eriophyidae: Eriophyes inangulis,<br>is sp. (Betulaceae). Paleogene-Recent: Hymenoptera,<br>isidos: Naustane). Paleogene-Recent: Hymenoptera,